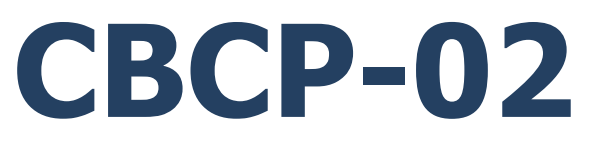

## **Znakowy protokół komunikacji:**

Miernik wagowy PUE C32 Miernik wagowy PUE HX7 Miernik wagowy PUE HX5.EX Wagi wielofunkcyjne C32 Wagi wielofunkcyjne HX7 Wagi HX5.EX do stref zagrożonych wybuchem

# INSTRUKCJA OBSŁUGI

ITKP-08-02-09-23-PL

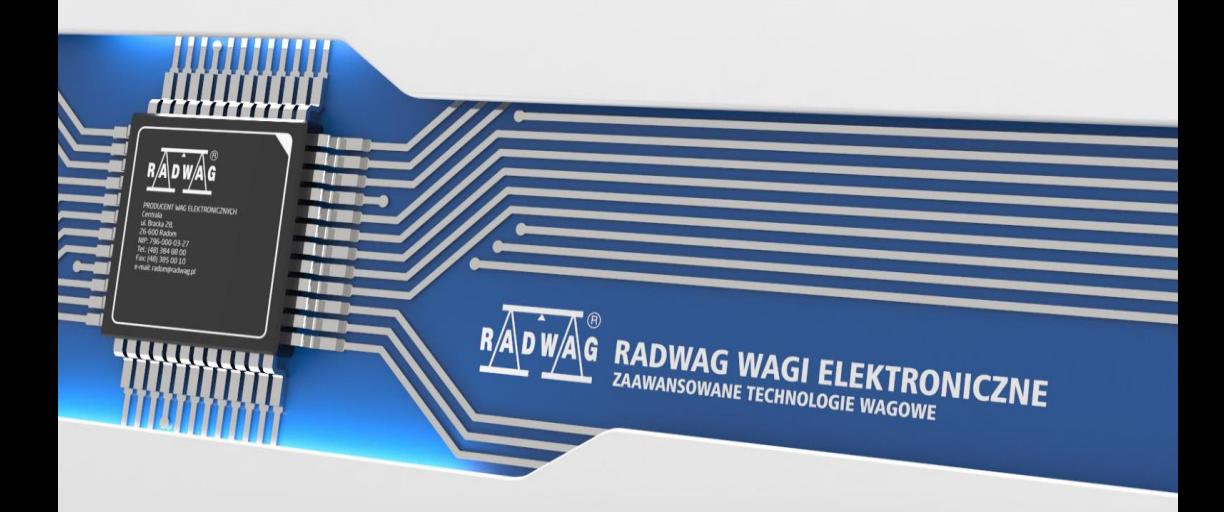

## WRZESIEŃ 2023

## Spis treści

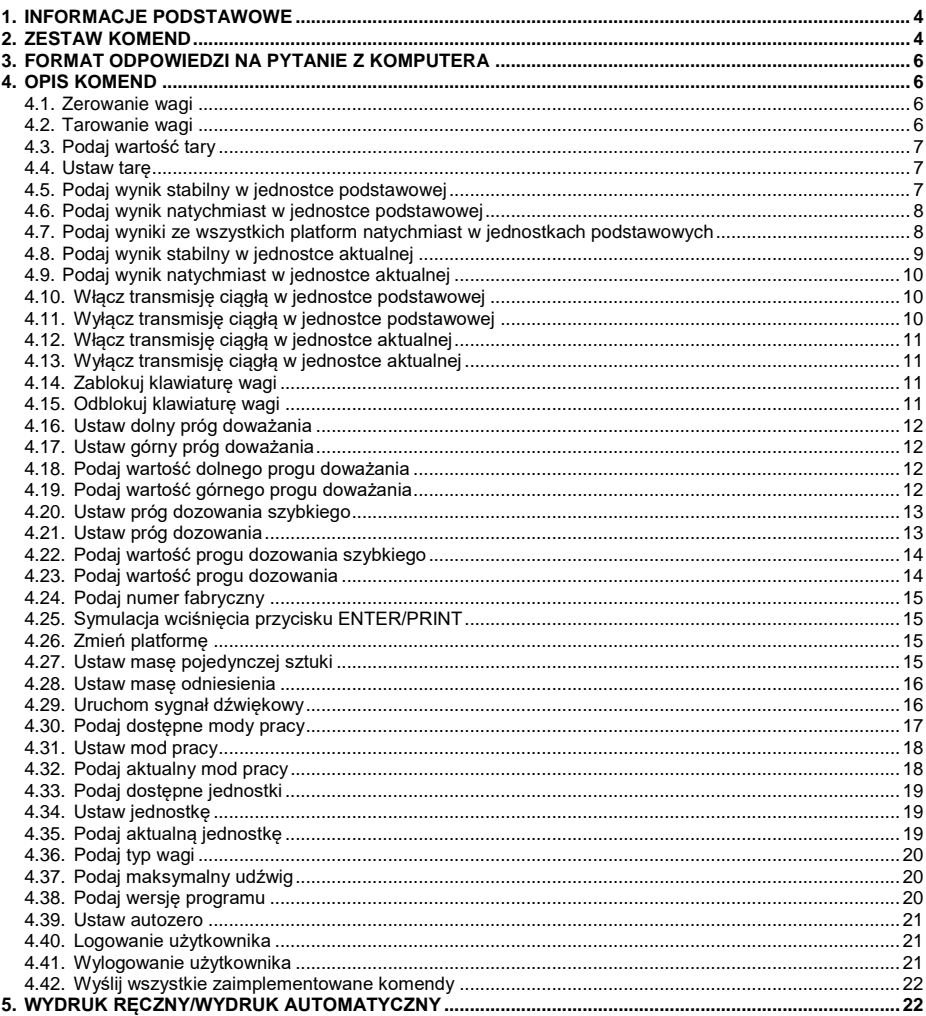

## <span id="page-3-0"></span>**1. INFORMACJE PODSTAWOWE**

- A. Znakowy protokół komunikacyjny przeznaczony jest do komunikacji między wagą RADWAG a urządzeniem zewnętrznym, przy pomocy interfejsów RS232, Ethernet, łączność bezprzewodowa.
- B. Protokół składa się z komend przesyłanych z urządzenia zewnętrznego do wagi i odpowiedzi z wagi do urządzenia.
- C. Odpowiedzi są wysyłane z wagi każdorazowo po odebraniu komendy, jako reakcja na daną komendę.
- D. Przy pomocy komend, składających się na protokół komunikacyjny, można uzyskiwać informacje o stanie wagi, jak i wpływać na jej działanie, np. możliwe jest: otrzymywanie z wagi wyników ważenia, kontrolowanie wyświetlacza itp.

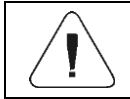

*Wybór portu komunikacyjnego deklaruje się w podmenu: <Urządzenia / Komputer / Port>.*

## <span id="page-3-1"></span>**2. ZESTAW KOMEND**

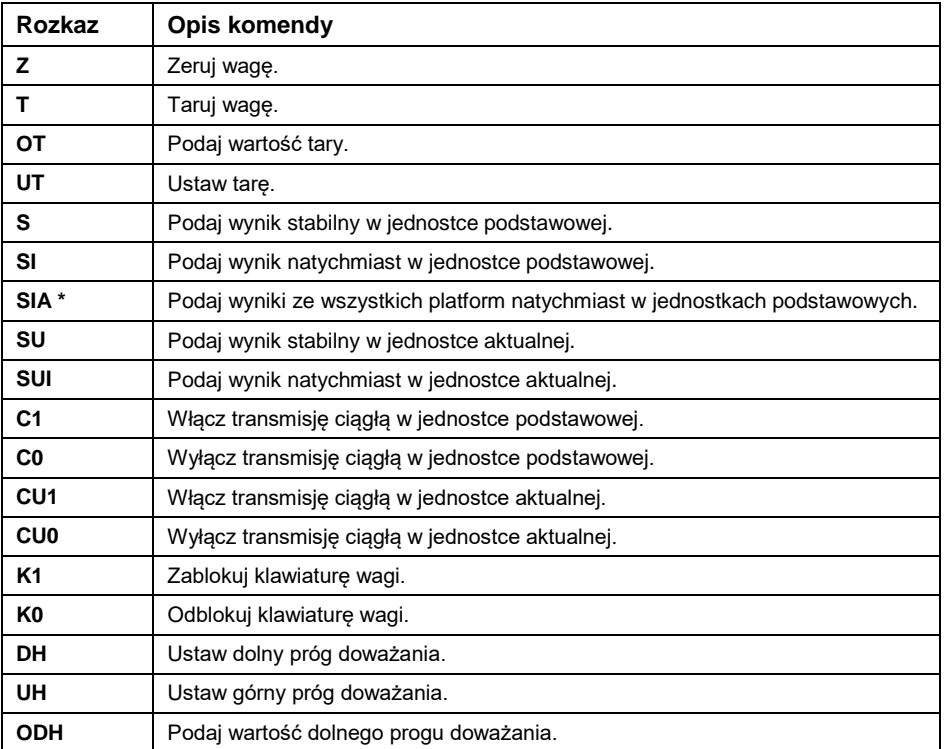

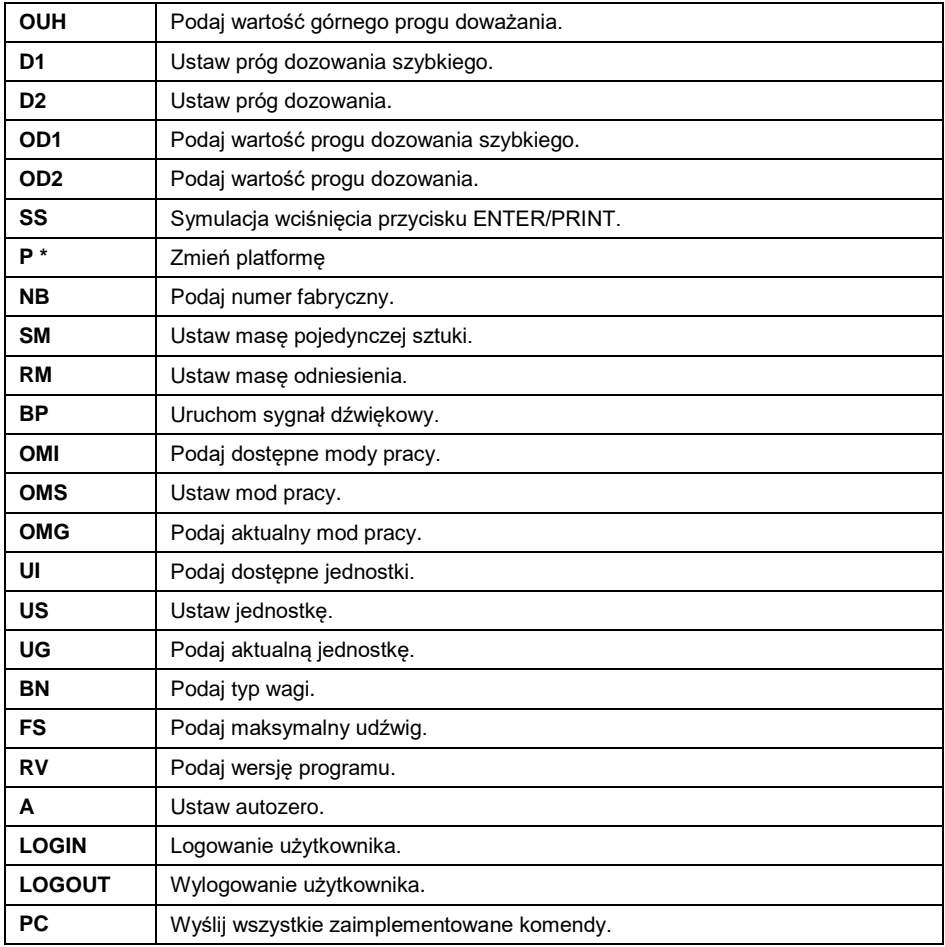

**\*) –** Dotyczy wyłącznie wagi dwuplatformowej HX7.

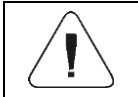

## *Każdy rozkaz musi zostać zakończony znakami CR LF.*

## <span id="page-5-0"></span>**3. FORMAT ODPOWIEDZI NA PYTANIE Z KOMPUTERA**

Indykator po przyjęciu rozkazu odpowiada:

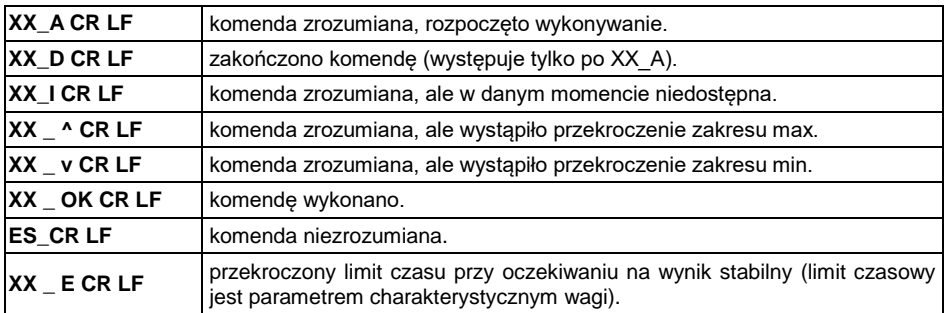

**XX** - w każdym przypadku jest nazwą wysłanego rozkazu.

**\_** - reprezentuje znak odstępu (spacji).

## <span id="page-5-1"></span>**4. OPIS KOMEND**

## <span id="page-5-2"></span>**4.1. Zerowanie wagi**

#### Składnia: **Z CR LF**

Możliwe odpowiedzi:

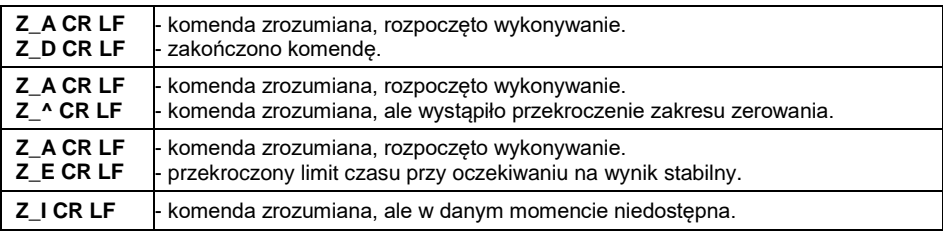

## <span id="page-5-3"></span>**4.2. Tarowanie wagi**

Składnia: **T CR LF**

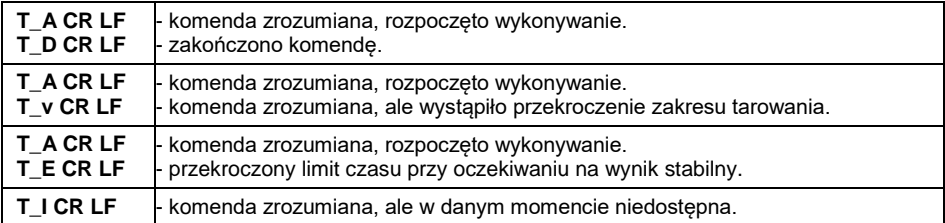

## <span id="page-6-0"></span>**4.3. Podaj wartość tary**

Składnia: **OT CR LF**

Odpowiedź: **OT\_TARA CR LF** - komenda wykonana.

Format odpowiedzi:

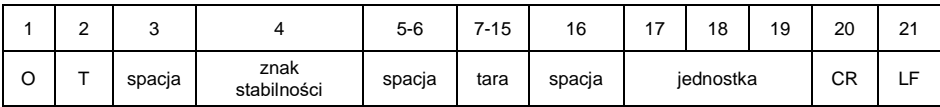

**Tara** - 9 znaków z wyrównaniem do prawej. **Jednostka** - 3 znaki z wyrównaniem do lewej.

#### <span id="page-6-1"></span>**4.4. Ustaw tarę**

Składnia: **UT\_TARA CR LF**, gdzie: **\_** - spacja, **TARA** - wartość tary.

Możliwe odpowiedzi:

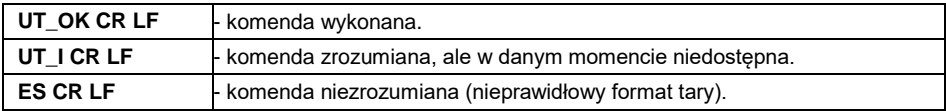

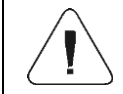

*W formacie tary należy używać kropki jako znacznika miejsc po przecinku.*

## <span id="page-6-2"></span>**4.5. Podaj wynik stabilny w jednostce podstawowej**

Składnia: **S CR LF**

Możliwe odpowiedzi:

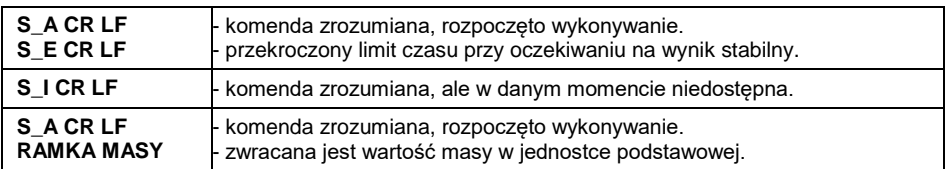

#### Format odpowiedzi:

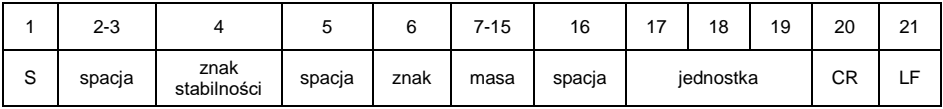

## **Przykład:**

**S CR LF** – rozkaz z komputera **S \_ A CR LF** - komenda zrozumiana i rozpoczęto jej wykonywanie **S \_ \_ \_ \_ - \_ \_ \_ \_ \_ \_ 8 . 5 \_ g \_ \_ CR LF** - komenda wykonana, zwracana jest wartość masy w jednostce podstawowej.

## <span id="page-7-0"></span>**4.6. Podaj wynik natychmiast w jednostce podstawowej**

## Składnia: **SI CR LF**

Możliwe odpowiedzi:

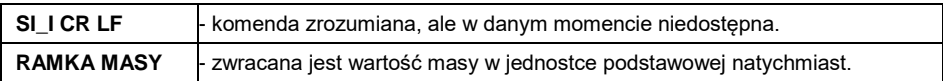

Format odpowiedzi:

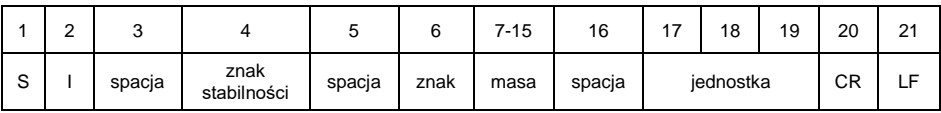

## **Przykład:**

**S I CR LF** – rozkaz z komputera

**S I \_ ? \_ \_ \_ \_ \_ \_ \_ 1 8 . 5 \_ k g \_ CR LF** - komenda wykonana, zwracana jest wartość masy w jednostce podstawowej natychmiast.

#### <span id="page-7-1"></span>**4.7. Podaj wyniki ze wszystkich platform natychmiast w jednostkach podstawowych**

*Dotyczy wyłącznie wagi dwuplatformowej HX7.*

Składnia: **SIA CR LF**

Możliwe odpowiedzi:

**SIA\_I CR LF** - komenda zrozumiana, ale w danym momencie niedostępna.

**RAMKA MASY ..P1" : RAMKA MASY ..P2" CR LF - zwracane sa wartości masy z obu** platform w jednostce podstawowej każdej platformy natychmiast.

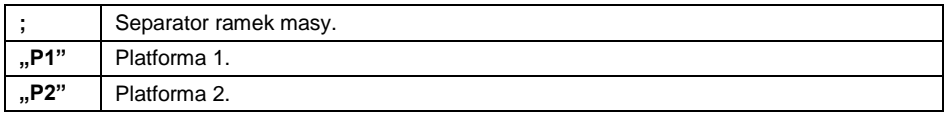

Format odpowiedzi:

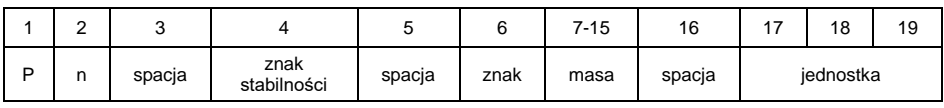

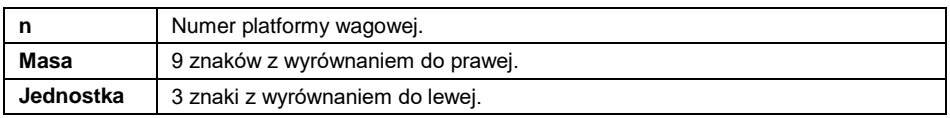

## **Przykład:**

Załóżmy, że do miernika wagowego są podłączone dwie platformy wagowe (platforma 1, platforma 2).

## **S I A CR LF** – rozkaz z komputera

**P 1 \_ ? \_ \_ \_ \_ \_ \_ 1 1 8 . 5 \_ g \_ \_ ; P 2 \_ \_ \_ \_ \_ \_ \_ \_ \_ 3 6 . 2 \_ k g \_ CR LF**  - komenda wykonana, zwracane są wartości masy z obu platform w jednostkach podstawowych każdej platformy natychmiast.

## <span id="page-8-0"></span>**4.8. Podaj wynik stabilny w jednostce aktualnej**

Składnia: **SU CR LF**

Możliwe odpowiedzi:

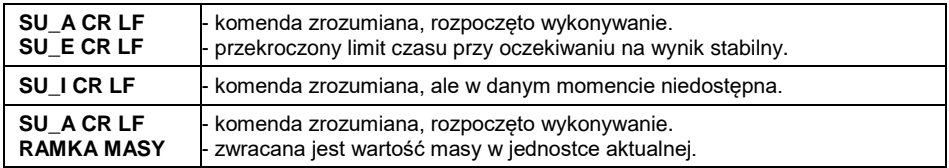

Format odpowiedzi:

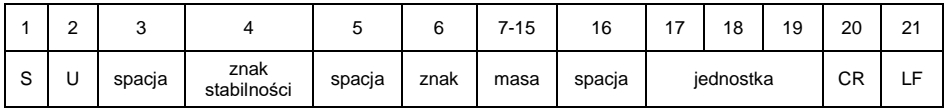

## **Przykład:**

**S U CR LF** – rozkaz z komputera.

**S U \_ A CR LF** - komenda zrozumiana i rozpoczęto jej wykonywanie.

**S U \_ \_ \_ - \_ \_ 1 7 2 . 1 3 5 \_ N \_ \_ CR LF** - komenda wykonana, zwracana jest wartość masy w jednostce aktualnej.

## <span id="page-9-0"></span>**4.9. Podaj wynik natychmiast w jednostce aktualnej**

## Składnia: **SUI CR LF**

Możliwe odpowiedzi:

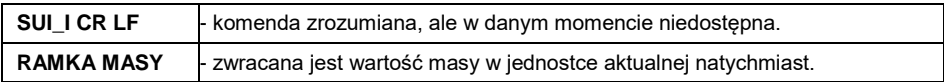

#### Format odpowiedzi:

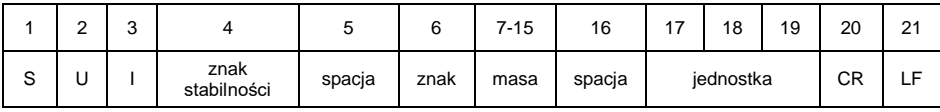

## **Przykład:**

**S U I CR LF** – rozkaz z komputera.

**S U I ? \_ - \_ \_ \_ 5 8 . 2 3 7 \_ k g \_ CR LF** - komenda wykonana, zwracana jest wartość masy w jednostce aktualnej natychmiast.

## <span id="page-9-1"></span>**4.10. Włącz transmisję ciągłą w jednostce podstawowej**

Składnia: **C1 CR LF**

Możliwe odpowiedzi:

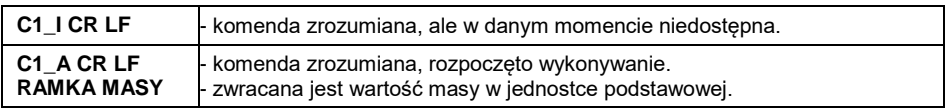

Format odpowiedzi:

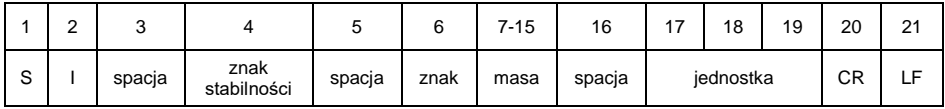

## <span id="page-9-2"></span>**4.11. Wyłącz transmisję ciągłą w jednostce podstawowej**

## Składnia: **C0 CR LF**

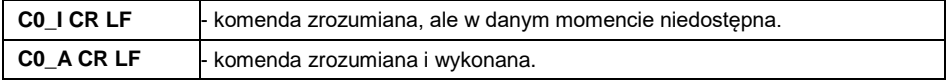

## <span id="page-10-0"></span>**4.12. Włącz transmisję ciągłą w jednostce aktualnej**

## Składnia: **CU1 CR LF**

Możliwe odpowiedzi:

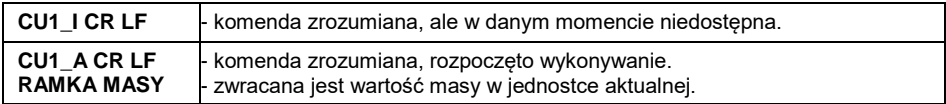

#### Format odpowiedzi:

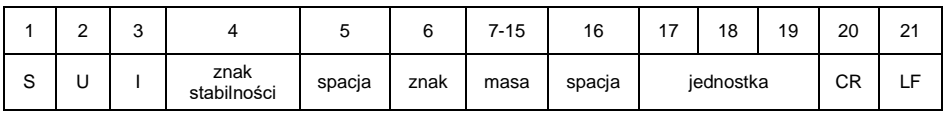

## <span id="page-10-1"></span>**4.13. Wyłącz transmisję ciągłą w jednostce aktualnej**

## Składnia: **CU0 CR LF**

Możliwe odpowiedzi:

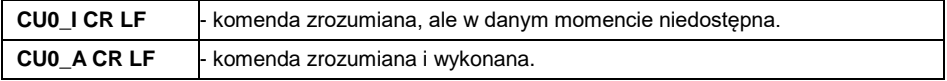

## <span id="page-10-2"></span>**4.14. Zablokuj klawiaturę wagi**

#### Składnia: **K1 CR LF**

Możliwe odpowiedzi:

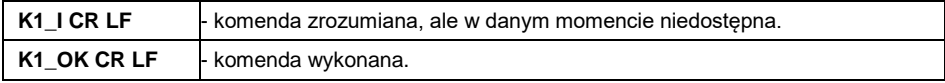

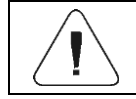

*Komenda nie jest pamiętana po restarcie wagi.*

## <span id="page-10-3"></span>**4.15. Odblokuj klawiaturę wagi**

Składnia: **K0 CR LF**

Odpowiedź: **K0\_OK CR LF** - komenda wykonana.

#### <span id="page-11-0"></span>**4.16. Ustaw dolny próg doważania**

#### Składnia: DH XXXXX CR LF, gdzie: - spacja, XXXXX - format masy.

Możliwe odpowiedzi:

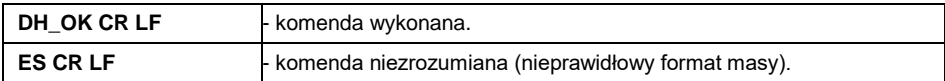

#### <span id="page-11-1"></span>**4.17. Ustaw górny próg doważania**

Składnia: **UH\_XXXXX CR LF**, gdzie: **\_** - spacja, **XXXXX** - format masy.

Możliwe odpowiedzi:

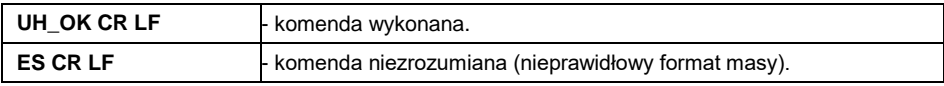

## <span id="page-11-2"></span>**4.18. Podaj wartość dolnego progu doważania**

Składnia: **ODH CR LF**

Odpowiedź: **DH\_MASA CR LF** - komenda wykonana.

Format odpowiedzi:

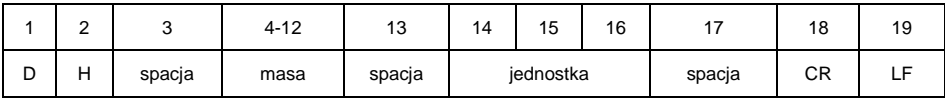

**Masa** - 9 znaków z wyrównaniem do prawej. **Jednostka** - 3 znaki z wyrównaniem do lewej.

#### <span id="page-11-3"></span>**4.19. Podaj wartość górnego progu doważania**

#### Składnia: **OUH CR LF**

Odpowiedź: **UH\_MASA CR LF** - komenda wykonana.

Format odpowiedzi:

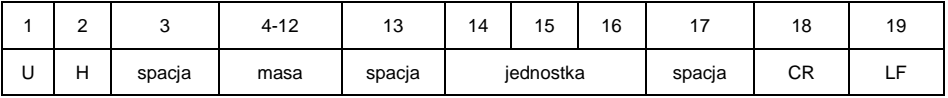

**Masa** - 9 znaków z wyrównaniem do prawej.

**Jednostka** - 3 znaki z wyrównaniem do lewej.

#### <span id="page-12-0"></span>**4.20. Ustaw próg dozowania szybkiego**

*Dotyczy wyłącznie modu pracy "Dozowanie".*

Składnia: **D1\_XXXXX CR LF**, gdzie: **\_** - spacja, **XXXXX** - format masy.

Możliwe odpowiedzi:

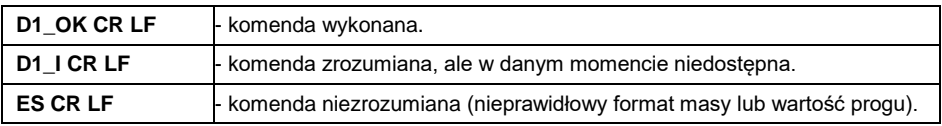

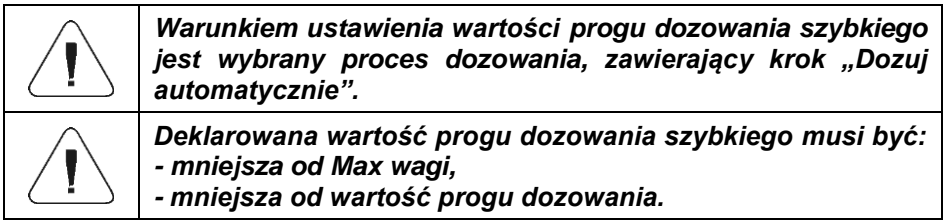

## <span id="page-12-1"></span>**4.21. Ustaw próg dozowania**

*Dotyczy wyłącznie modu pracy "Dozowanie".*

Składnia: **D2\_XXXXX CR LF**, gdzie: **\_** - spacja, **XXXXX** - format masy.

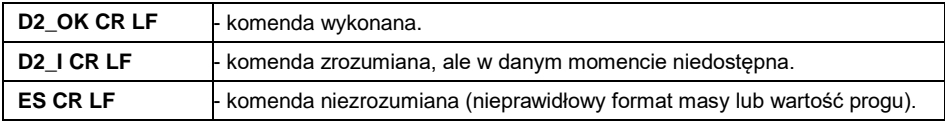

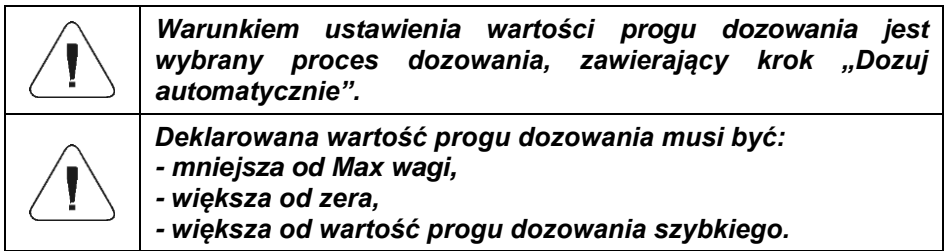

#### <span id="page-13-0"></span>**4.22. Podaj wartość progu dozowania szybkiego**

*Dotyczy wyłącznie modu pracy "Dozowanie".*

#### Składnia: **OD1 CR LF**

Możliwe odpowiedzi:

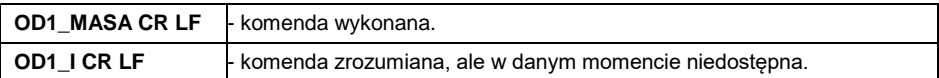

Format odpowiedzi:

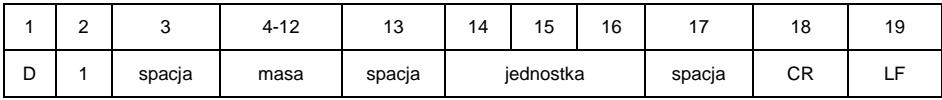

**Masa** - 9 znaków z wyrównaniem do prawej. **Jednostka** - 3 znaki z wyrównaniem do lewej.

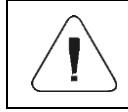

*Warunkiem odczytu wartości progu dozowania szybkiego jest wybrany proces dozowania, zawierający krok "Dozuj automatycznie".*

#### <span id="page-13-1"></span>**4.23. Podaj wartość progu dozowania**

*Dotyczy wyłącznie modu pracy "Dozowanie".*

Składnia: **OD2 CR LF**

Możliwe odpowiedzi:

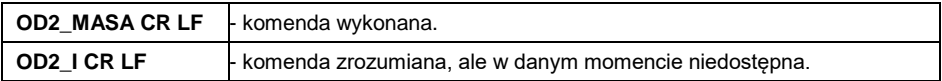

Format odpowiedzi:

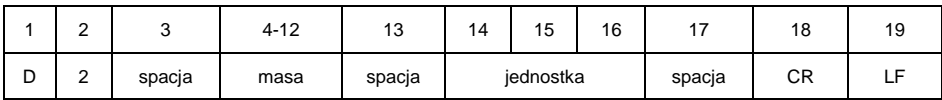

**Masa** - 9 znaków z wyrównaniem do prawej. **Jednostka** - 3 znaki z wyrównaniem do lewej.

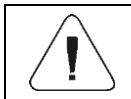

*Warunkiem odczytu wartości progu dozowania jest wybrany proces dozowania, zawierający krok "Dozuj automatycznie".*

## <span id="page-14-0"></span>**4.24. Podaj numer fabryczny**

## Składnia: **NB CR LF**

Możliwe odpowiedzi:

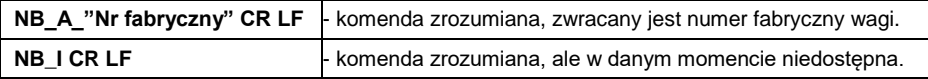

**"nr fabryczny"** – parametr określający numer fabryczny urządzenia. Zwracany pomiędzy znakami cudzysłowu.

#### **Przykład:**

**NB CR LF** – rozkaz z komputera. **NB\_A\_"123456" CR LF** – numer fabryczny urządzenia – 123456.

## <span id="page-14-1"></span>**4.25. Symulacja wciśnięcia przycisku ENTER/PRINT**

## Składnia: **SS CR LF**

Wysłanie rozkazu **S S CR LF** do wagi powoduje automatyczny zapis ważenia w bazie z jednoczesnym wywołaniem zadeklarowanego wydruku.

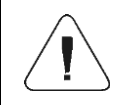

*Podczas wysłania rozkazu do wagi muszą być spełnione wszystkie warunki wykonania ważenia (kontrola wyniku, stabilny odczyt masy itd.).*

## <span id="page-14-2"></span>**4.26. Zmień platformę**

*Dotyczy wyłącznie wagi dwuplatformowej HX7.*

Składnia: **PN CR LF**, gdzie **N** - numer platformy (1 lub 2).

Możliwe odpowiedzi:

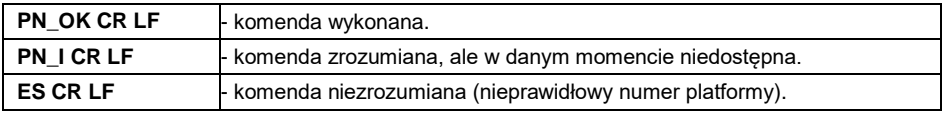

## <span id="page-14-3"></span>**4.27. Ustaw masę pojedynczej sztuki**

Składnia: **SM\_XXXXX CR LF**, gdzie: \_ - spacja, XXXXX - format masy.

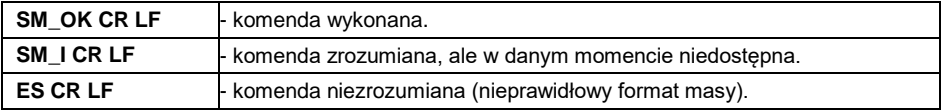

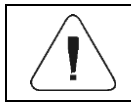

## <span id="page-15-0"></span>**4.28. Ustaw masę odniesienia**

Składnia: **RM\_XXXXX CR LF**, gdzie: - spacja, XXXXX - format masy.

Możliwe odpowiedzi:

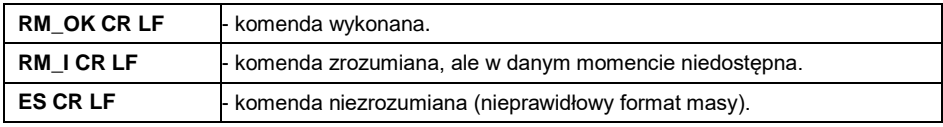

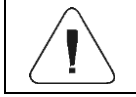

*Rozkaz obsługiwany w modzie pracy Odchyłki.*

## <span id="page-15-1"></span>**4.29. Uruchom sygnał dźwiękowy**

Składnia: **BP\_TIME CR LF**, gdzie: **\_** - spacja, **TIME** - czas w [ms] trwania sygnału dźwiękowego. Zalecany przedział <50÷5000>.

Możliwe odpowiedzi:

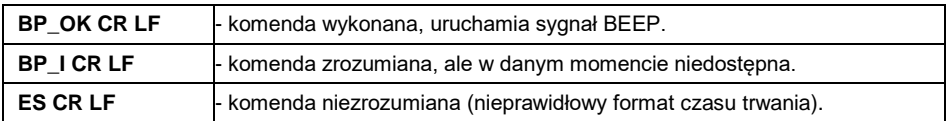

## **Przykład:**

**BP\_350 CR LF** - rozkaz z komputera (włącz BEEP na czas 350ms). **BP\_OK CR LF** - BEEP załączony.

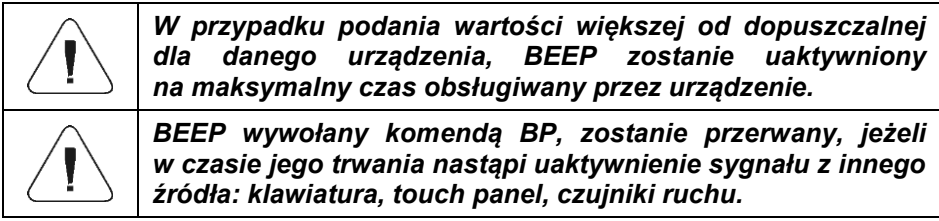

## <span id="page-16-0"></span>**4.30. Podaj dostępne mody pracy**

#### Składnia: **OMI CR LF**

Możliwe odpowiedzi:

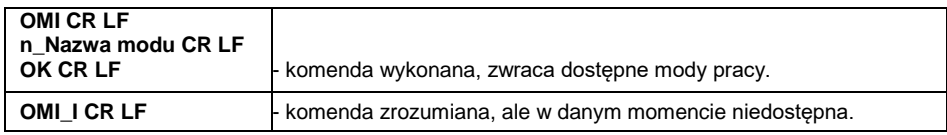

**Nazwa modu** - nazwa modu pracy, przedstawiona tak, jak na wyświetlaczu danego typu wagi, w wybranym aktualnie na wadze języku pracy.

**n** - parametr, wartość dziesiętna określająca numer modu pracy.

#### **Wykaz modów pracy:**

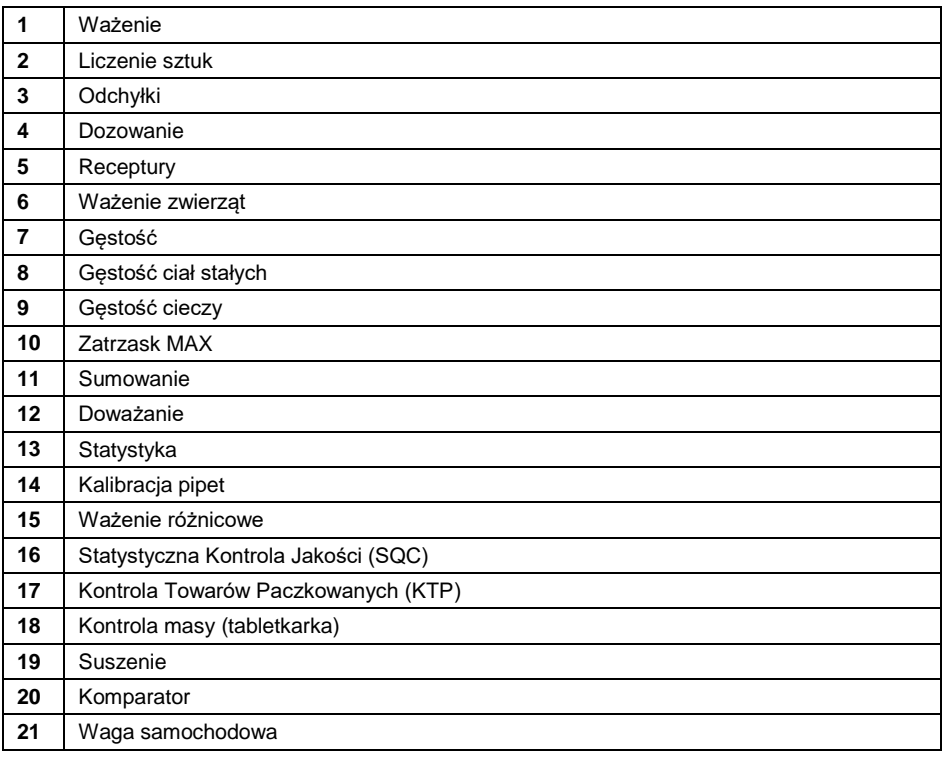

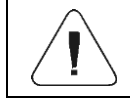

*Numeracja modów pracy jest ściśle przypisana do ich nazwy i stała we wszystkich rodzajach wag.*

#### **Przykład:**

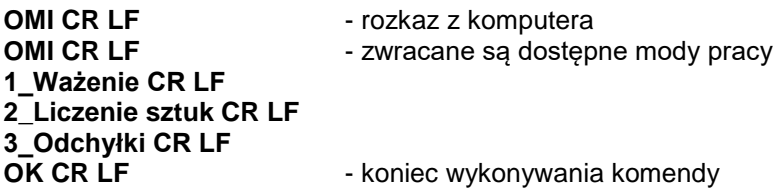

#### <span id="page-17-0"></span>**4.31. Ustaw mod pracy**

Składnia: **OMS\_n CR LF**, gdzie: **\_** - spacja, **n** - wartość dziesiętna, określająca mod pracy. Dokładny opis – patrz: rozkaz **OMI**.

Możliwe odpowiedzi:

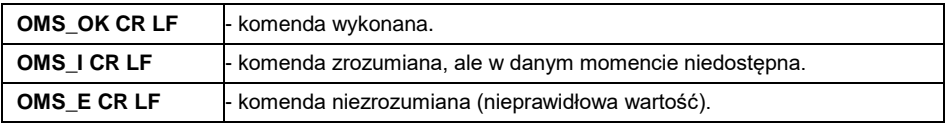

#### **Przykład:**

**OMS\_2 CR LF** - polecenie z komputera. **OMS** OK CR LF - wybrano mod pracy Liczenie sztuk.

#### <span id="page-17-1"></span>**4.32. Podaj aktualny mod pracy**

Składnia: **OMG CR LF**

Możliwe odpowiedzi:

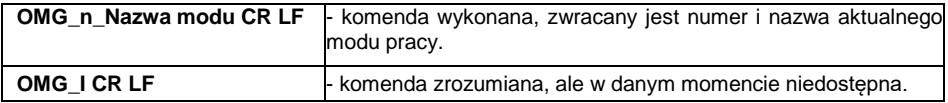

**Nazwa modu** – nazwa modu pracy, przedstawiona tak, jak na wyświetlaczu danego typu wagi, w wybranym aktualnie na wadze języku pracy.

**n** – parametr, wartość dziesiętna określająca numer modu pracy. Dokładny opis – patrz: rozkaz **OMI**.

#### **Przykład:**

**OMG CR LF**- rozkaz z komputera **OMG\_2\_Liczenie sztuk CR LF** - urządzenie w modzie pracy Liczenie sztuk

## <span id="page-18-0"></span>**4.33. Podaj dostępne jednostki**

#### Składnia: **UI CR LF**

Możliwe odpowiedzi:

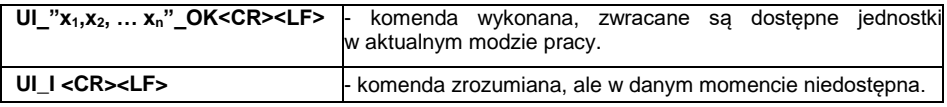

**x** - oznaczenie jednostek, oddzielone przecinkami.

#### **Przykład:**

**UI CR LF**- podaj dostępne jednostki. **UI\_"kg,N,lb,u1,u2"\_OK CR LF** - zwracane są dostępne jednostki.

#### <span id="page-18-1"></span>**4.34. Ustaw jednostkę**

Składnia: **US\_x CR LF**, gdzie: **\_** - spacja, **x** - jednostka.

Możliwe odpowiedzi:

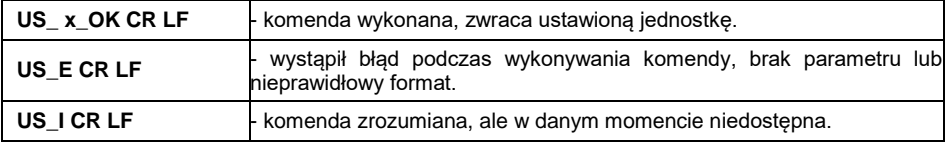

**x** - parametr, oznaczenie jednostki: g, kg, N, lb, oz, ct, u1, u2, next.

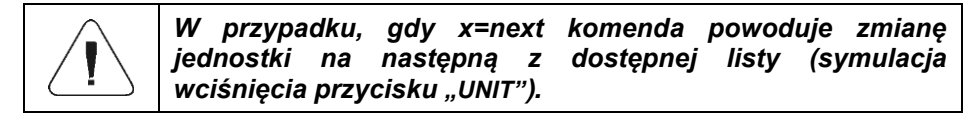

#### **Przykład:**

**US\_kg CR LF** - ustaw jednostkę "kg". **US\_kg\_OK CR LF** - ustawiono jednostkę "kg".

## <span id="page-18-2"></span>**4.35. Podaj aktualną jednostkę**

Składnia: **UG CR LF**

Możliwe odpowiedzi:

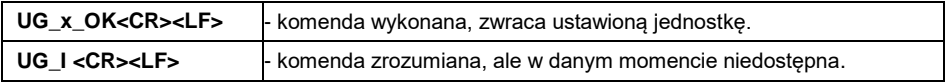

**x** - parametr, oznaczenie jednostki.

#### **Przykład:**

**UG CR LF** - podaj aktualną jednostkę. **UG\_kg\_OK CR LF** – aktualnie wybrana jednostka to "kg".

#### <span id="page-19-0"></span>**4.36. Podaj typ wagi**

#### Składnia: **BN CR LF**

Możliwe odpowiedzi:

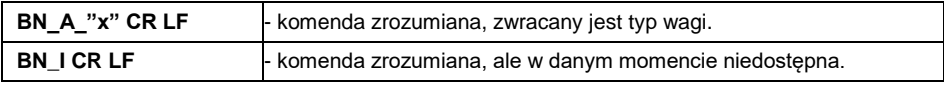

**x** - Typ wagi (między znakami cudzysłowu).

#### **Przykład:**

**BN CR LF** - podaj typ wagi. BN\_A\_"C32" CR LF - został zwrócony typ wagi "C32".

#### <span id="page-19-1"></span>**4.37. Podaj maksymalny udźwig**

#### Składnia: **FS CR LF**

Możliwe odpowiedzi:

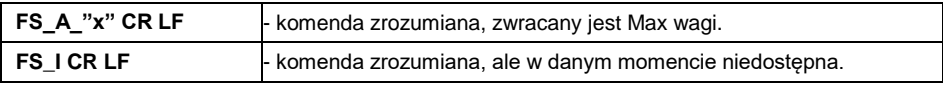

**x** – maksymalny udźwig wagi (między znakami cudzysłowu).

#### **Przykład:**

**FS CR LF** - podaj maksymalny udźwig wagi. **FS\_A\_"3.000" CR LF** – został zwrócony Max wagi "3.000".

#### <span id="page-19-2"></span>**4.38. Podaj wersję programu**

Składnia: **RV CR LF**

Możliwe odpowiedzi:

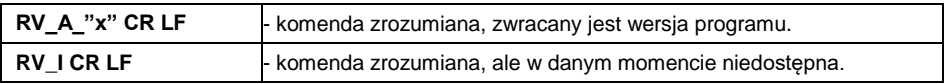

**x** – wersja programu (między znakami cudzysłowu).

#### **Przykład:**

**RV CR LF** - podaj wersję programu. RV\_A\_"1.0.0" CR LF - została zwrócona wersja programu "1.0.0".

#### <span id="page-20-0"></span>**4.39. Ustaw autozero**

Składnia: **A\_n CR LF**, gdzie: **\_** - spacja, **n** – wartość autozero.

Możliwe odpowiedzi:

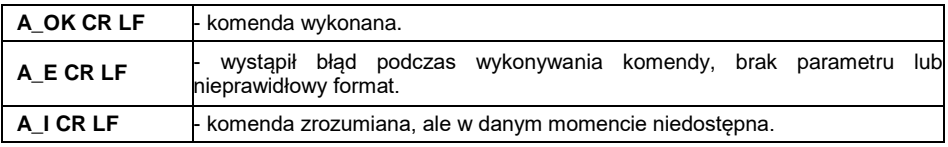

**n** - parametr, wartość określająca ustawienie autozero: 0 – autozero wyłączone, 1 – autozero włączone.

## **Przykład:**

**A\_1 CR LF** - włącz działanie autozero.

**A\_OK CR LF** – autozero włączone.

## <span id="page-20-1"></span>**4.40. Logowanie użytkownika**

Składnia: **LOGIN\_NAZWA,HASŁO CR LF**, gdzie: **\_** - spacja, **NAZWA** - nazwa użytkownika, **HASŁO** - hasło użytkownika.

Możliwe odpowiedzi:

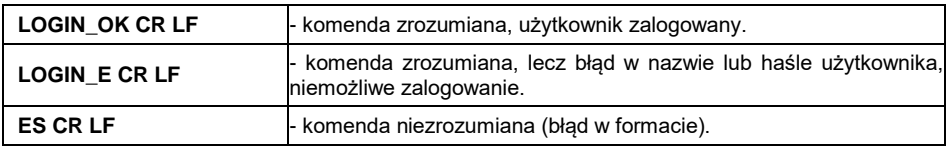

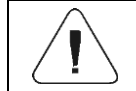

*Nazwa i hasło muszą być wpisane zgodnie z formatem jak w wadze – małe i wielkie litery.*

## <span id="page-20-2"></span>**4.41. Wylogowanie użytkownika**

#### Składnia: **LOGOUT CR LF**

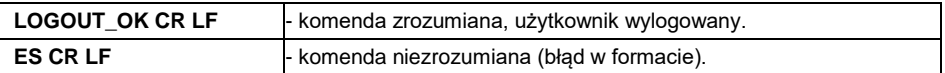

## <span id="page-21-0"></span>**4.42. Wyślij wszystkie zaimplementowane komendy**

Składnia: **PC CR LF**

Odpowiedź:

**PC\_A\_"Z,T,S,SI,SIA,SU,SUI,C1,C0,CU1,CU0,DH,ODH,UH,OUH,D1,D2,OD1, OD2,OT,UT,SS,P,NB,M,RM,BP,OMI,OMS,OMG,UI,US,UG,BN,FS,RV,A, LOGIN,LOGOUT,PC"** - komenda wykonana, indykator wysłał wszystkie zaimplementowane komendy.

## <span id="page-21-1"></span>**5. WYDRUK RĘCZNY/WYDRUK AUTOMATYCZNY**

Użytkownik może generować z wagi wydruki recznie lub automatyczne.

- Wydruk ręczny generowany jest po umieszczeniu na platformie wagowej ważonego ładunku i wciśnięciu klawisza **ENTER/PRINT** po ustabilizowaniu się wyniku ważenia.
- Wydruk automatyczny generowany jest automatycznie po umieszczeniu na platformie wagowej ważonego ładunku i ustabilizowaniu się wyniku ważenia.

#### **Format wydruku:**

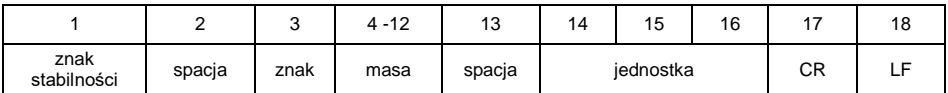

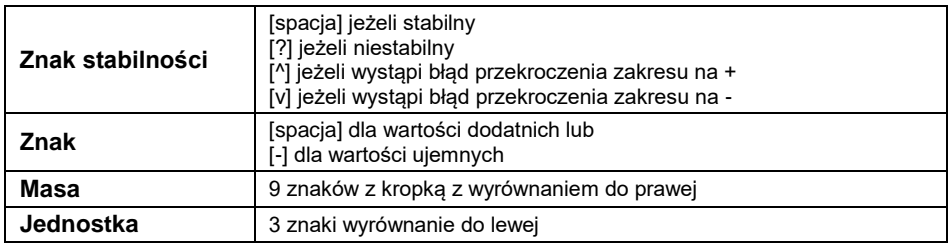

## **Przykład:**

1 8 3 2 . 0 \_ g \_ \_ CR LF - wydruk wygenerowany z wagi po naciśnięciu przycisku **ENTER/PRINT**.

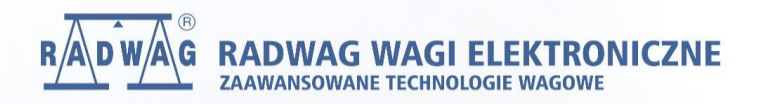

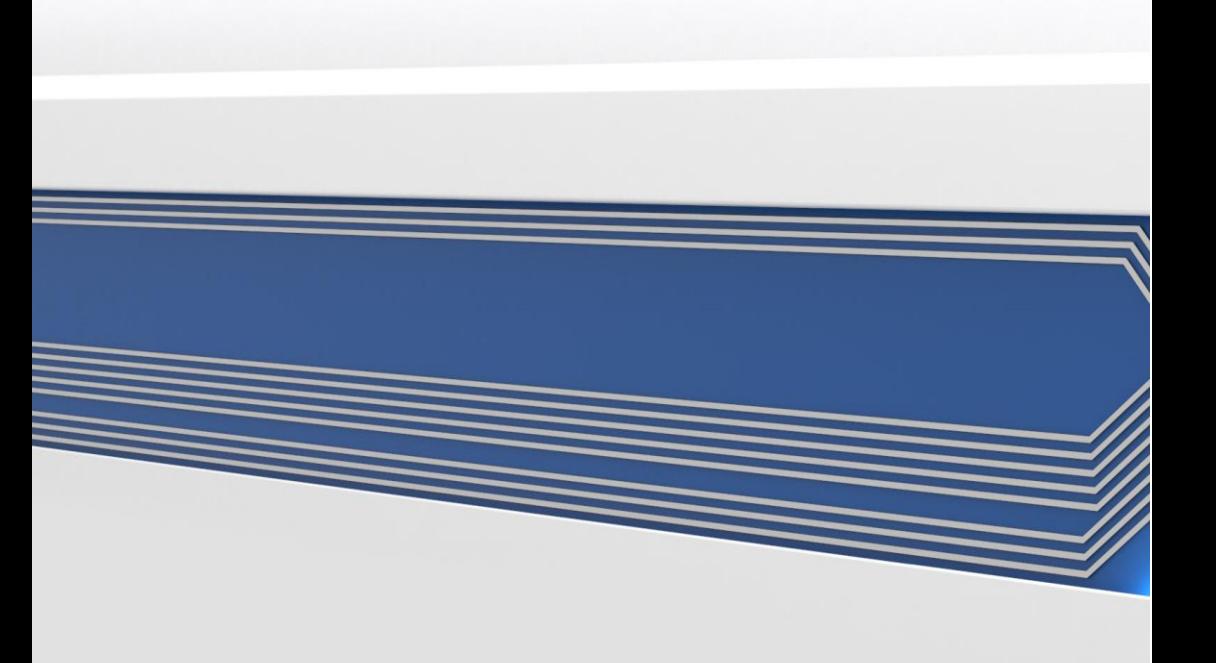